# Layer, Images, Pen Tool and Ellipses.

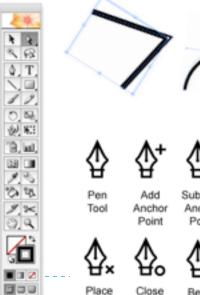

1st Point

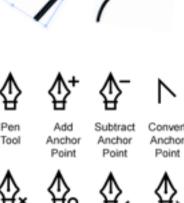

Path

Work on

Convert

End

Point

## **Objective**

In this lesson students will know how to move object or images of Object Deselected Path between layers or sublayers. Students will also learn how to place images in a document for tracing or digitization. Students will learn the basic functions of the pen tool and how to trace an image. Students will learn how to use Ellipse tool to make ovals or circular objects.

- Layers
- Placing images
- Pen tool
- Tracing or digitization
- Ellipse tool

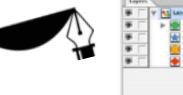

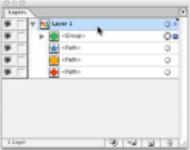

#### Rational

The idea behind this lesson is to get students familiar with layers, placing images, pen and ellipse tools and tracing images. Students will also learn how move images between layers and sublayers as well.

#### **NY State Standards**

Standard 1. Students will make works of art that explore different kinds of subject matter, topics, themes, and metaphors. Students will understand and use sensory elements, organizational principles, and expressive images to communicate their own ideas in works of art. Students will use a variety of art materials, processes, mediums, and techniques, and use appropriate technologies for creating and exhibiting visual art works.

Students: Standard 1

- 1. Experiment and create art works, in a variety of mediums (drawing, painting, sculpture, ceramics, printmaking, video, and computer graphics), based on a range of individual and collective experiences.
- 2. Develop their own ideas and images through the exploration and creation of art works based on themes, symbols, and events.
- 3. Understand and use the elements and principles of art (line, color, texture, shape) in order to communicate their ideas.

**Standard 2.** Students will know and use a variety of visual arts materials, techniques, and processes. Students will know about resources and opportunities for participation in visual arts in the community (exhibitions, libraries, museums, galleries) and use appropriate materials (art reproductions, slides, print materials, electronic media). Students will be aware of vocational options available in the visual arts.

#### Students: Standard 2

- 1. Understand the characteristics of various mediums (two-dimensional, three-dimensional, electronic images)
- 2. In order to select those that are appropriate for their purposes and intent, develop skills with electronic media as a means of expressing visual ideas.

**Standard 3.** Students will reflect on, interpret, and evaluate works of art, using the language of art criticism. Students will analyze the visual characteristics of the natural and built environment and explain the social, cultural, psychological, and environmental dimensions of the visual arts. Students will compare the ways in which a variety of ideas, themes, and concepts are expressed through the visual arts with the ways they are expressed in other disciplines.

#### Students: Standard 3

- 1. Explain their reflections about the meanings, purposes, and sources of works of art; describe their responses to the works and the reasons for those responses.
- 2. Explain the visual and other sensory qualities (surfaces, colors, textures, shape, sizes, volumes) found in a wide variety of art works.

## **Essential Questions**

- I. How do layers in Adobe Illustrator work?
- 2. How do I place an image in Illustrator?
- **3.** If I place an image on the wrong layer, how do I move it to the right one?
- **4.** What are the basic functions of the pen and ellipse tool?
- **5.** How does the pen tool work along with the ellipse tool.
- **6.** How do I go about digitizing an image?

#### **Materials**

This lesson will use...

- Macintosh Computer
- Adobe Illustrator
- Thumb Drive/Personal HD
- Image to trace...(Practice images supplied by me. Project image supplied by students.)

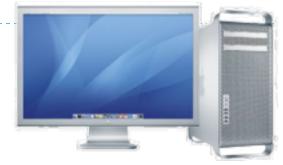

### **Project**

- Students will first practice on a simple one color image, provided by the instructor.
- Students will take the skills that they have learned from this lesson and trace a 3 color image of their choice. (Ideally the image should be a logo or a simple drawing from their sketch pads. All images will have to be approved by teacher.)

#### **Procedures**

- Open Illustrator.
- 2. Choose create new "Print Document."
- **3.** Have students look at pallet, while during lecture. (Make sure to go over every function of the pallet window.)
- **4.** Now direct the students toward the Pen Tool and go over all the other parts of the Pen Tool.
- **5.** Demonstrate how to place an image. Then show how to move between layers or sub-layers.
- 6. In this step we will turn the layer with the image into a template. We will double click the layer to bring up layer options. We then will click on the box next to the word "Template". (This feature will automatically dim the image and lock the layer. The only way to make changes to this layer is to take it off of "Template Mode.")
- 7. Now we will need to make a new layer to work on. In the layer pallet window we click on the button to make a new layer. This is where we will be tracing our design.

  (Students will practice on logo provided by instructor. Practice should only take 10 to 15 minutes to do. Then students will start project in following class.)